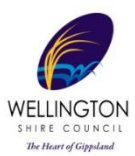

# **Know Your Council website**

## **Summary**

- **•** Can be accessed via<https://knowyourcouncil.vic.gov.au/>
- **•** Previous financial year data publicly available from early November each year.
- **•** Displays WSC annual results for all Local Government Performance Reporting Framework (LGPRF) indicators.
- **•** Provides result trends over time.
- **•** 'Council Says' narrative to support interpretation of results.
- **•** Ability to run reports for each indicator comparing WSC to:
	- o Up to 4 selected councils
	- o All similar councils in 'Large Rural' Group
	- o All Victorian councils

## **How to guide**

### **Homepage**

• Enter [www.knowyourcouncil.vic.gov.au](http://www.knowyourcouncil.vic.gov.au/) into the web browser (no login or password required).

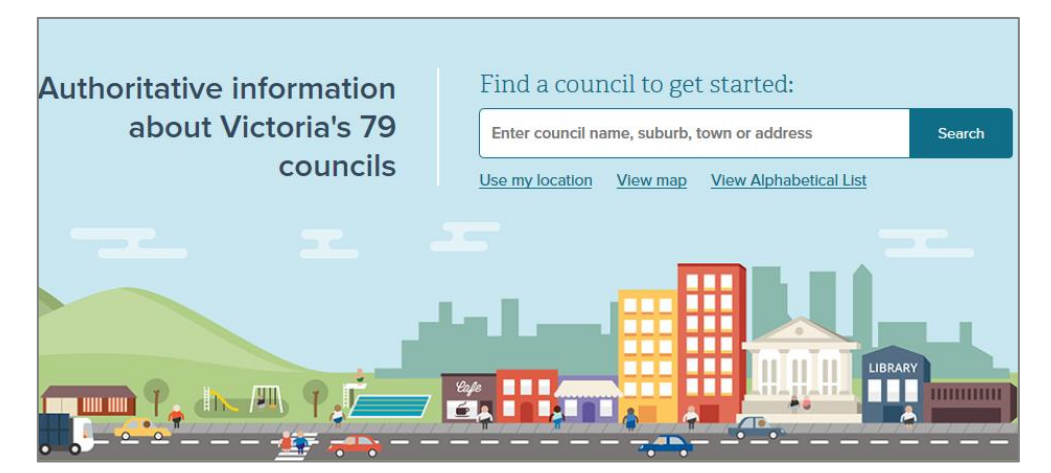

## **Council Profile**

- Enter the name of the Council in the search field e.g. Wellington > click 'Search'.
- View *Contacts, Profile, Localities, Elections, Councillors, Population Data and Finances.*

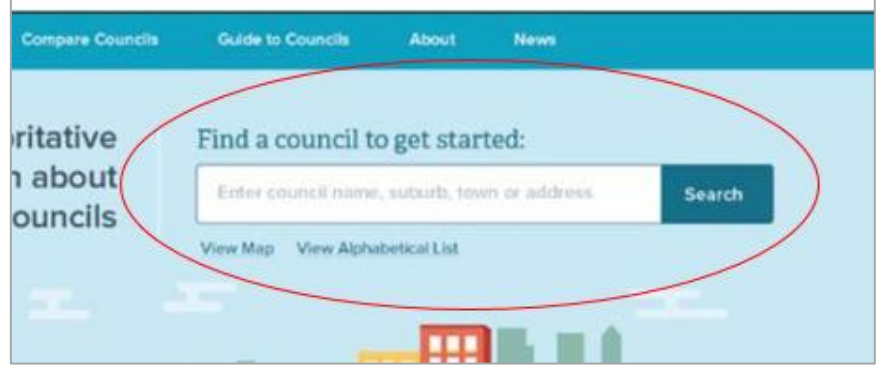

### **Performance Summary**

- Enter the name of the Council in the search field e.g. Wellington > click 'Search'.
- Click on the 'Performance' tab

• Click on '+' signs to view annual results, trend results, similar councils and Victoria wide comparisons for Service Delivery Indicators, Finance Indicators, Sustainable Capacity indicators and Governance and Management Checklist.

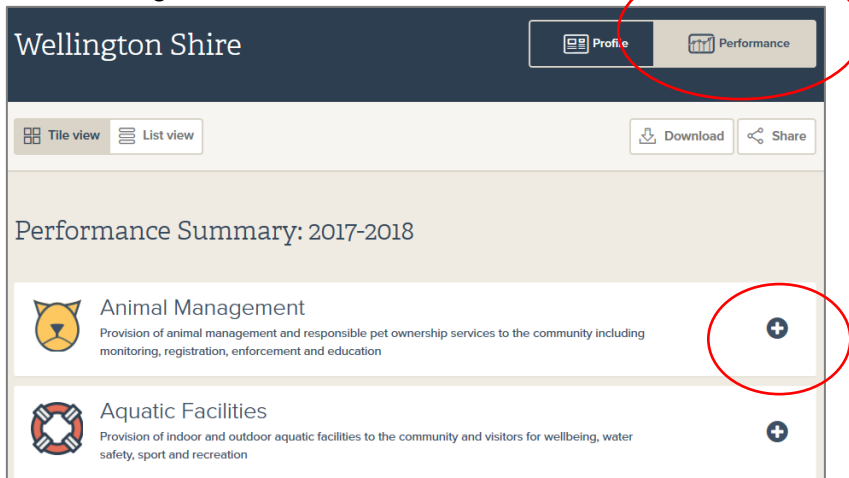

### **Council Says**

• When a particular service area is open in the Performance Summary > click 'Council says' link to view council narrative to support the interpretation of results.

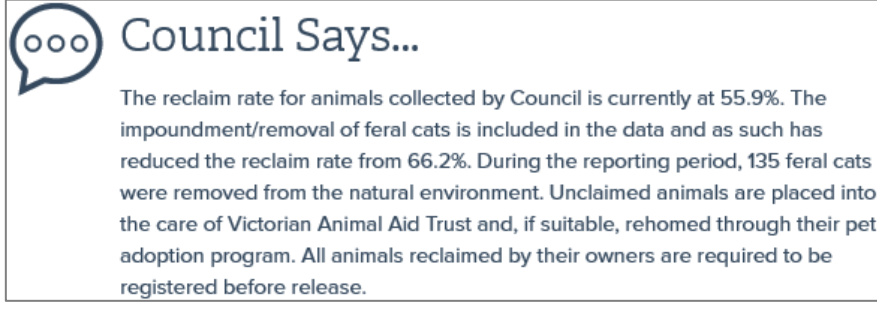

### **Detailed Report for Individual Service Areas**

• When a particular service area is open in the Performance Summary > click 'View the detailed service area report' to view trend results, similar councils, Victoria wide comparisons.

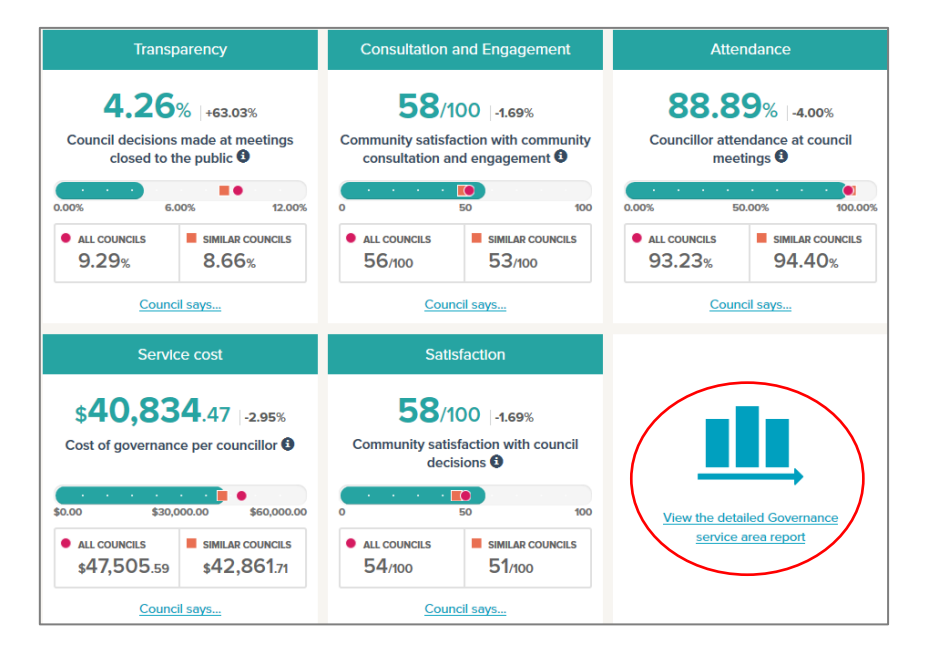

## **Comparison Reports for up to 4 similar councils**

- From the home page > click 'Compare Councils' tab.
- Select a service area > select a council you would like to compare using the drop down list.
- Select up to 3 additional council names from similar council group.

• Click 'Show Comparison' to view trend results, similar councils and Victoria wide comparisons.

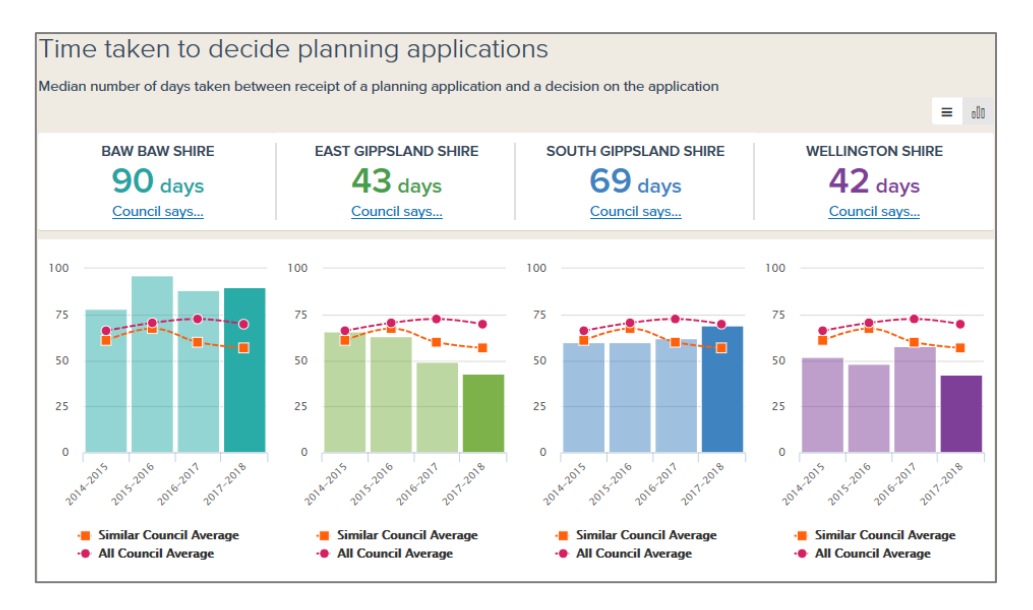